# 교육 과정 소개서.

**TheRED:FX슈퍼바이저김장형의후디니디스트럭션: RBD Simulation** 

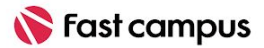

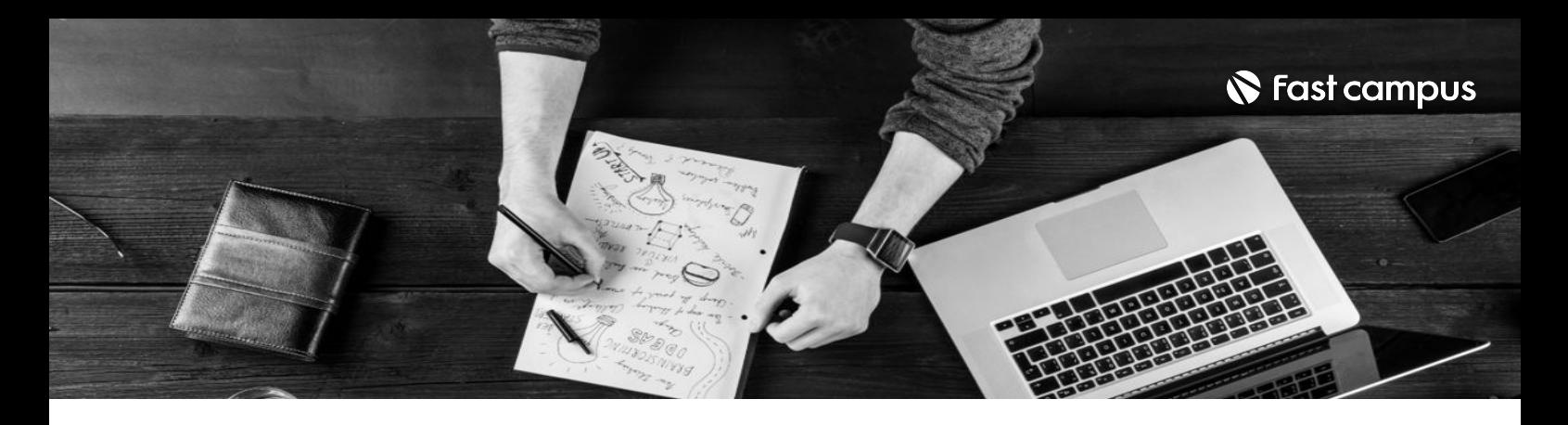

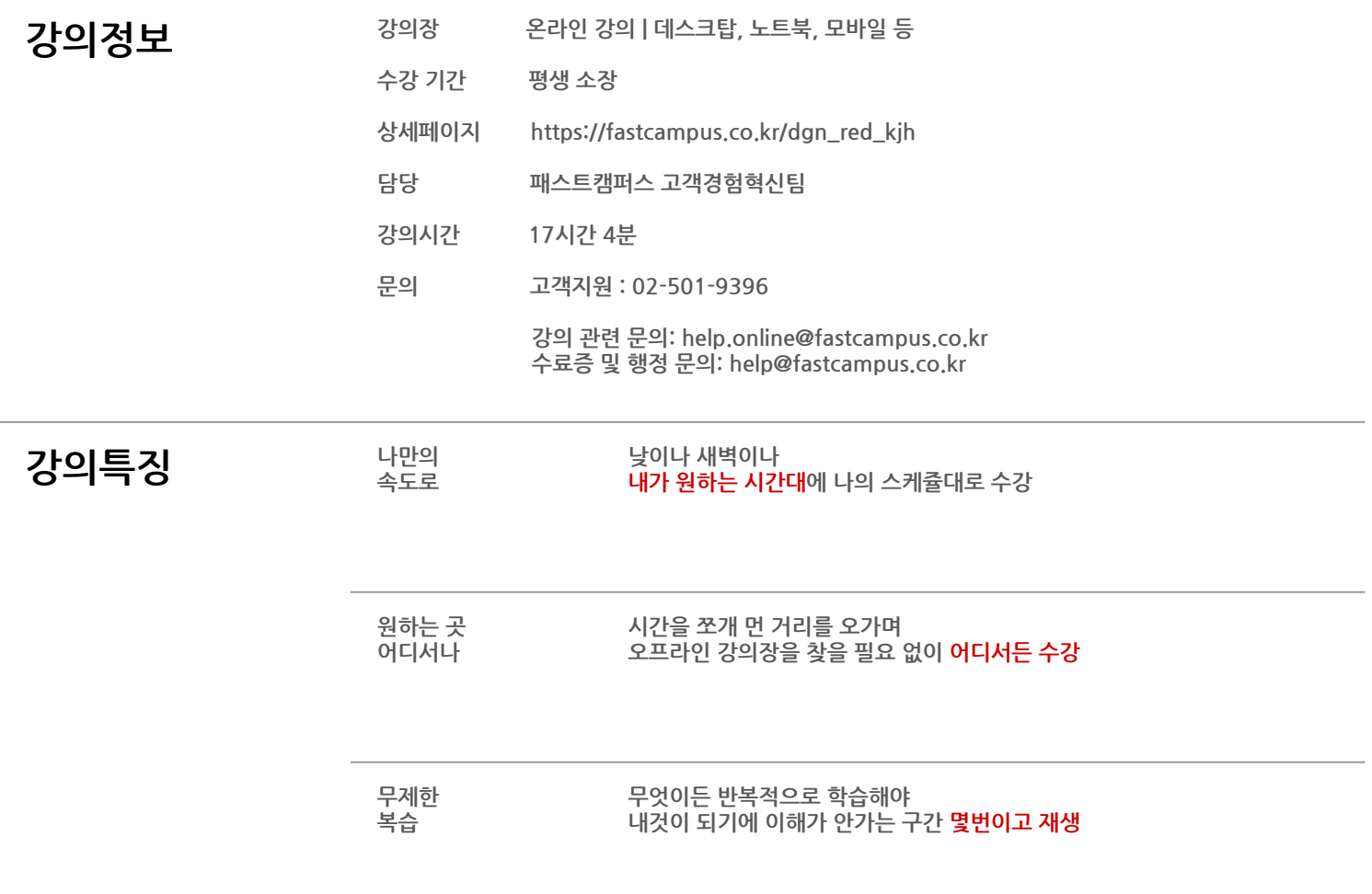

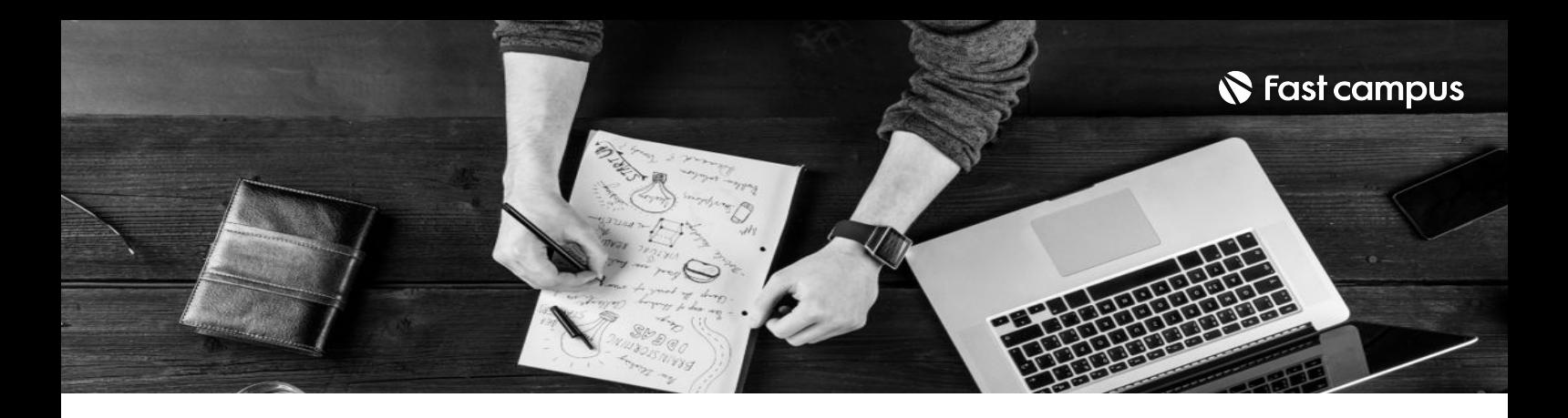

- **강의목표** 완벽한결과물을뽑아내기위한꼼꼼한RBD설계를할수있습니다.
	- 리얼함을 더하기 위해 다양한 재질로 구성된 데이터의 디스트럭션 셋업을 가지고 폭넓은 작업스킬을배웁니다.
	- 단순히 예제를 따라하는 것이 아닌 나만의 디스트럭션 컷 연출을 위한 노하우를 공유하여 보다 실감나는 영상을 구성하고 설정할 수 있습니다.
	- 각 단계에서 발생할 수 있는 오류와 그 대처법까지 다뤄 하이퀄리티의 결과물을 도출하기 위한 기반작업부터수정과디벨롭을할수있습니다.

- 강의요약 당신의 포트폴리오 수준을 높여줄 Houdini 마스터 강의
	- Houdini를 활용한 RBD Simulation 구현의 AtoZ
	- 대규모 디스트럭션 컷을 연출해보는 실습예제
	- 웹과 관련된 기본 강의 추가로 제공합니다. (약 10시간)

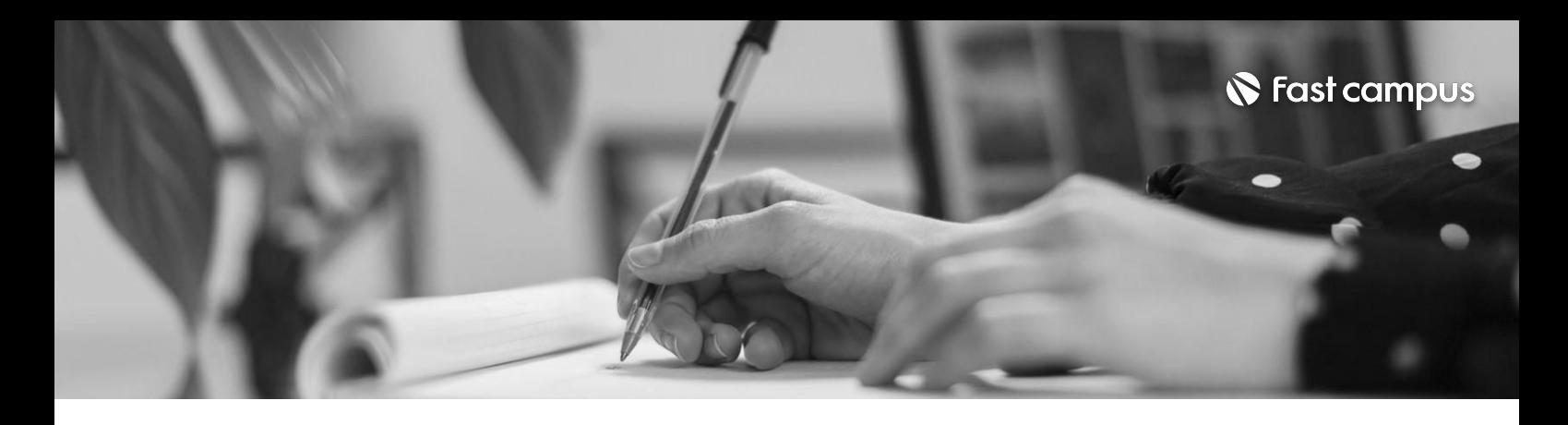

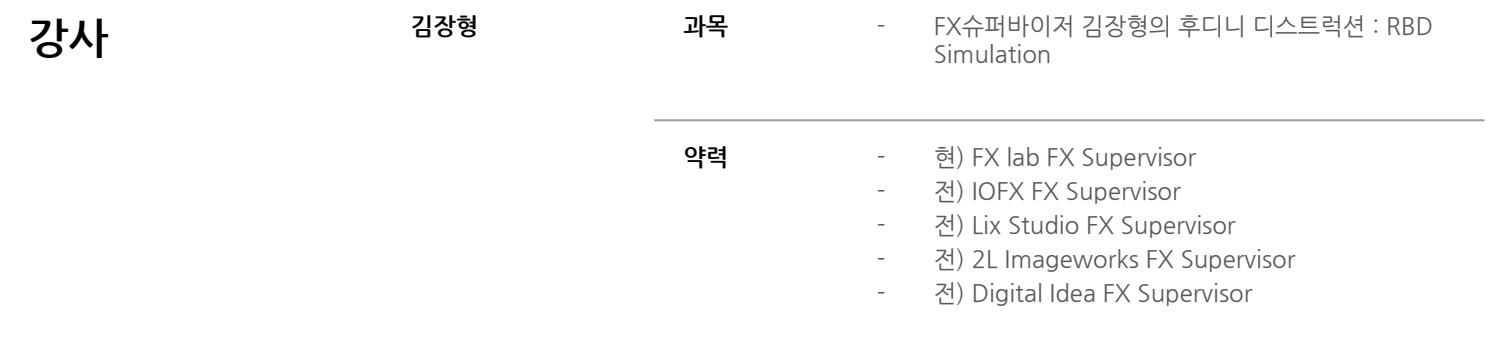

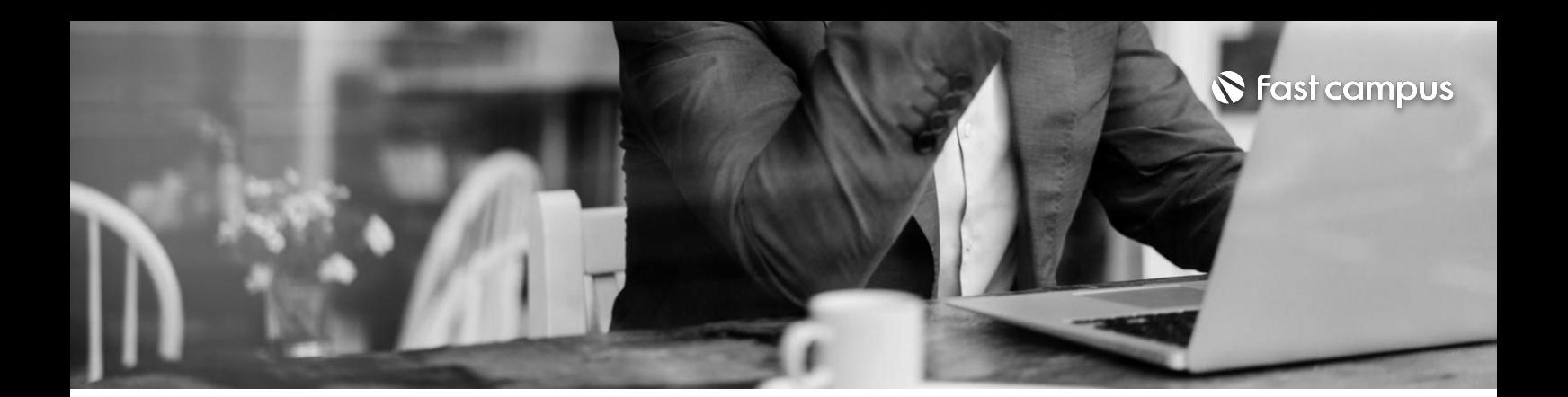

01. 후디니를 활용한 디스트럭션 컷 제작 소개 02.DestrucionSetupWorkflow분석 **CURRICULUM**

**01.**

#### **Orientation**

파트별수강시간00:24:22

**CURRICULUM**

# **02.**

## **RBD(Rigid-Body Dynamic) Setup >기본**

파트별수강시간01:37:17

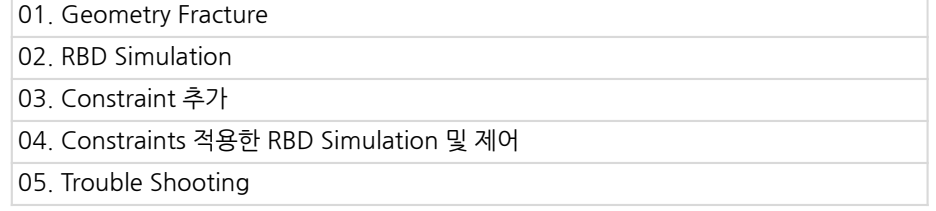

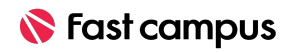

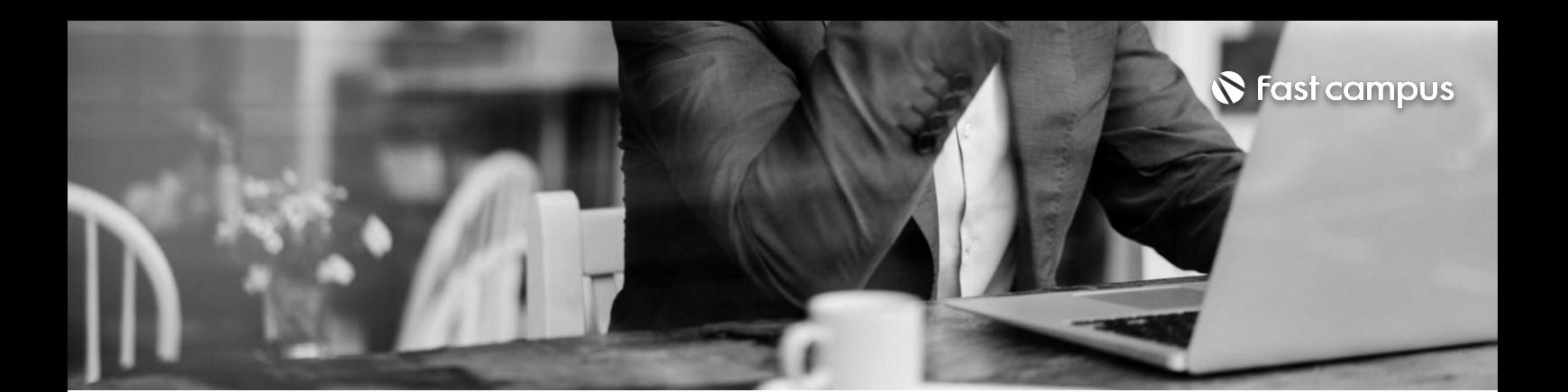

#### **03.**

# **RBD(Rigid-Body Dynamic) Setup >확장**

파트별수강시간02:39:35

#### **CURRICULUM**

#### **04.**

#### **RBD(Rigid-Body Dynamic) Setup >Complexity**

파트별수강시간01:49:33

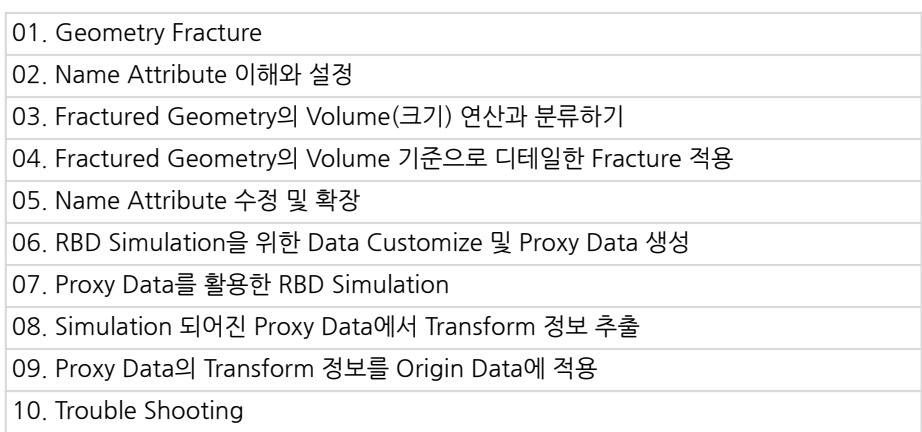

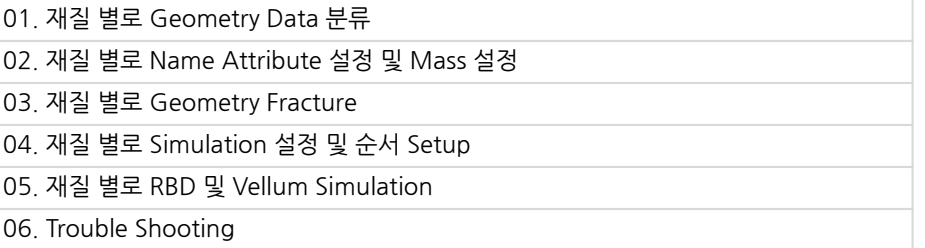

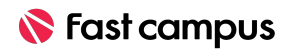

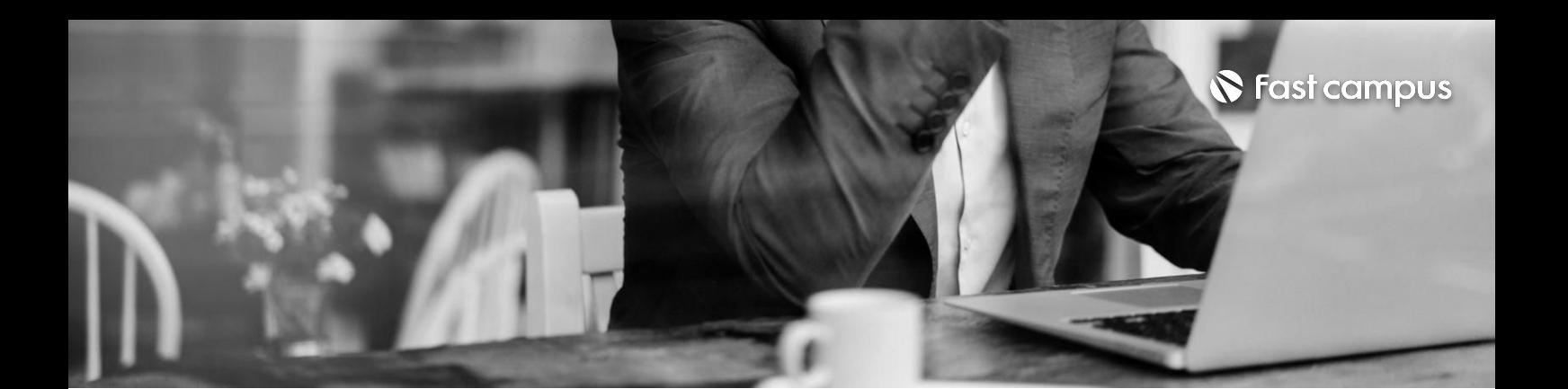

02. CHOP을 활용하여 Dust 생성 Frame 연산

01. Simulation 되어진 Cache Data에서 Dust 생성 영역 추출

#### **CURRICULUM**

# **05.**

# **RBD Simulation CacheData를 활용한Dust생성**

03. Simulation 되어진 Geometry의 크기에 비례하는 Dust Scale 설정 04. Pyro Simulation을 위한 Volume Source 생성 05. Dust 생성을 위한 Pyro Simulation 06. RBD Simulation Cache 데이터를 Pyro Simulation에 적용 07.Trouble Shooting

파트별수강시간02:10:12

**CURRICULUM**

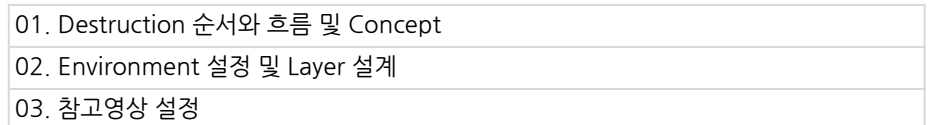

#### **06.**

#### **Destruction Cut 만들기**

파트별수강시간00:29:09

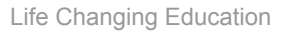

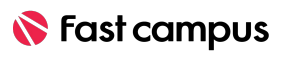

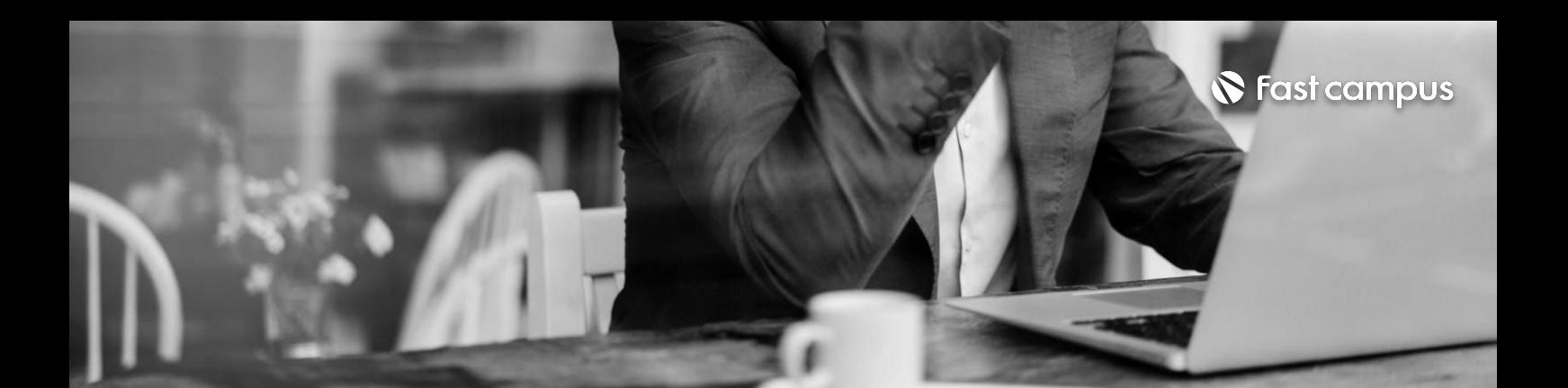

# **07.**

#### **Houdini Node** Setup > RBD **Simulation**

파트별수강시간05:05:57

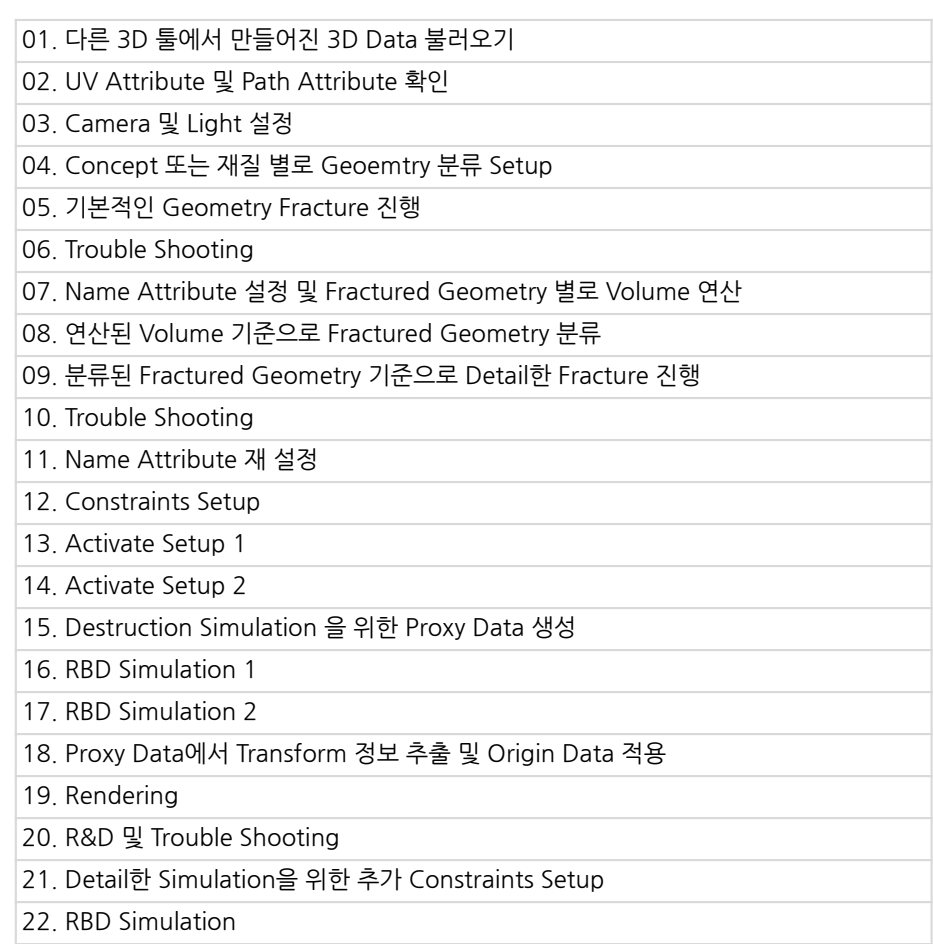

23.Rendering

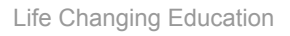

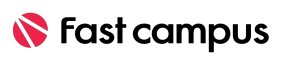

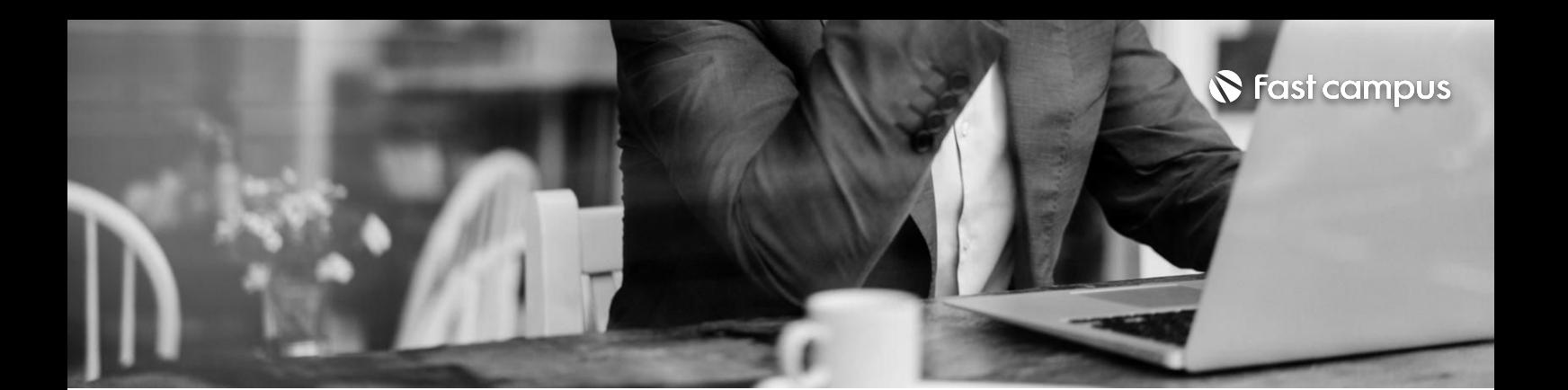

### **08.**

### **Houdini Node** Setup > Dust

파트별수강시간02:15:12

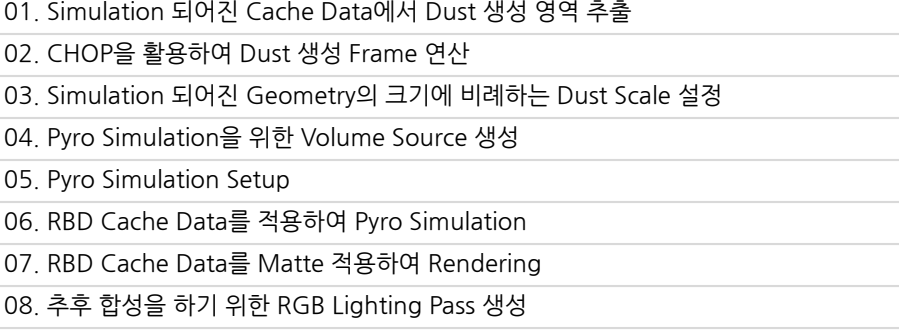

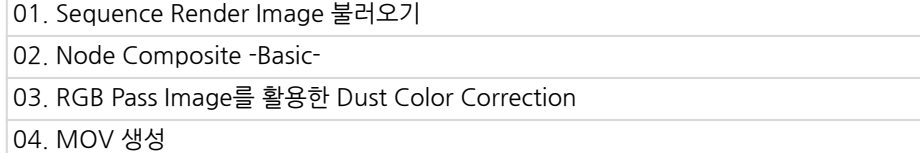

#### **CURRICULUM**

# **09.**

# **Nuke를활용한 합성**

파트별수강시간00:23:05

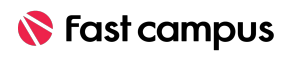

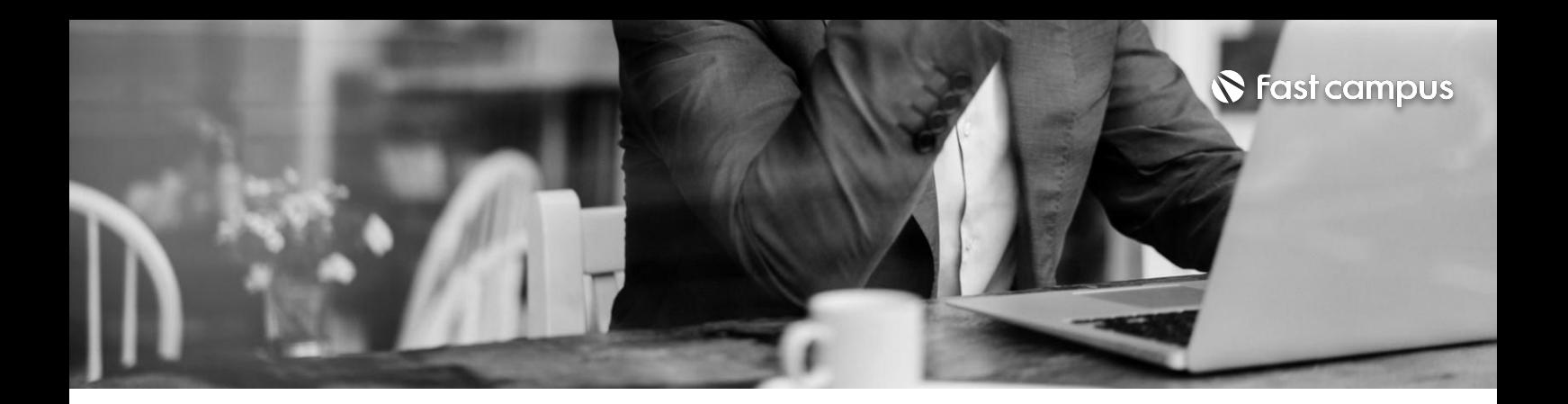

01. Review, R&D

**10.**

### **Final**

파트별 수강시간 00:09:39

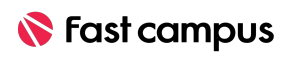

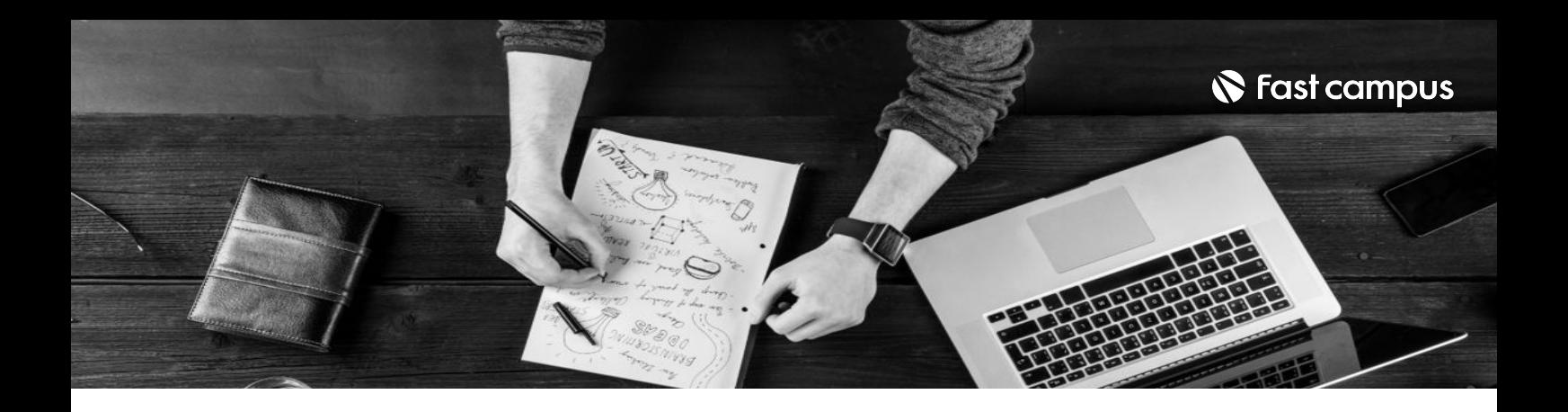

- 주의 사항 상황에 따라 사전 공지 없이 할인이 조기 마감되거나 연장될 수 있습니다.
	- 패스트캠퍼스의 모든 온라인 강의는 아이디 공유를 금지하고 있으며 1개의 아이디로 여러 명이 수강하실 수 없습니다.
	- 별도의 주의사항은 각 강의 상세페이지에서 확인하실 수 있습니다.

- 수강 방법 패스트캠퍼스는 크롬 브라우저에 최적화 되어있습니다.
	- 사전 예약 판매 중인 강의의 경우 1차 공개일정에 맞춰 '온라인 강의 시청하기'가 활성화됩니다.

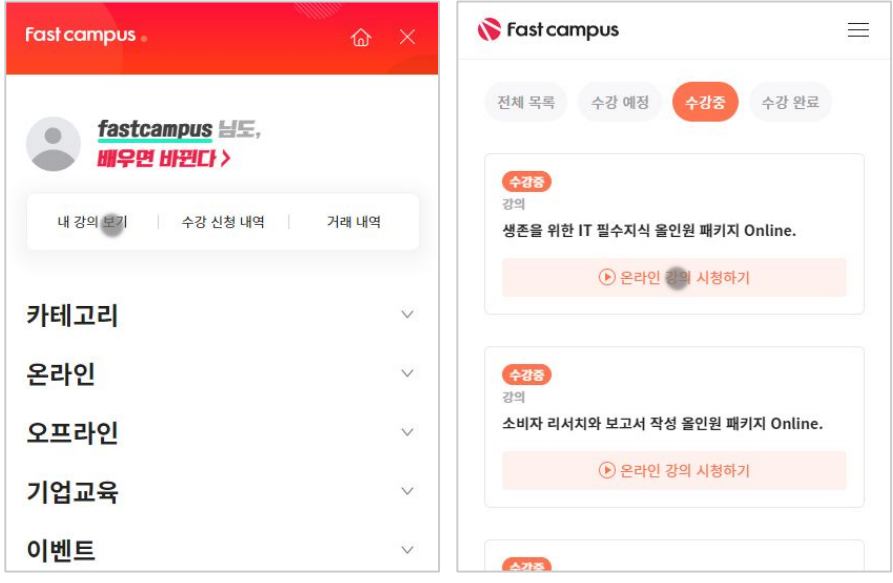

후 <mark>화불 규정</mark> 구축 - 스타인강의는각과정별 '정상수강기간(유료수강기간)'과 정상 수강기간 이후의 '복습 수강기간(무료수강기간)'으로구성됩니다.

#### 환불금액은 실제 결제금액을 기준으로 계산됩니다.

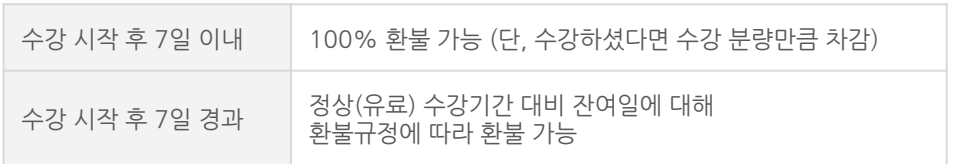

※ 강의별 환불규정이 상이할 수 있으므로 각 강의 상세페이지를 확인해 주세요.